# **Google Cloud**

# **Getting Started with Google Workspace**

If you are new to Google Workspace, this training will equip you with the skills you need to be productive in the workplace.

Through a series of lectures, demonstrations, and hands-on activities, you will become proficient in the use of the following core Google Workspace applications: Gmail, Google Calendar, Google Drive, Google Docs, Google Sheets, Google Slides, Google Meet and Google Chat.

- (4) DURATION 4 days
- LEVEL Introductory - Advanced

**HORMAT** Instructor led On-demand

## What you'll learn

- Organize your email with Gmail.
- Manage your schedule using Google Calendar.
- Organize, secure, and share files in Google Drive.
- Demonstrate the key features of Google Docs, Google Sheets and Google Slides.
- Secure, share and collaborate with others in Google Workspace.
- Schedule and manage video conferences using Google Meet.
- Use Google Chat to collaborate with others.
- Configure Google Workspace to suit your way of working.
- Solve business challenges using Google Workspace.

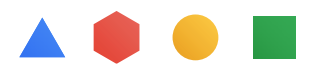

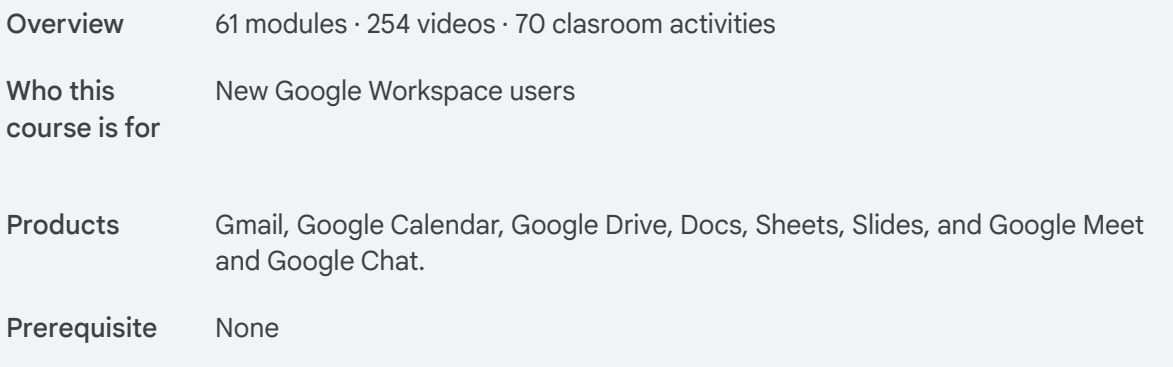

### **Gmail Course 01**

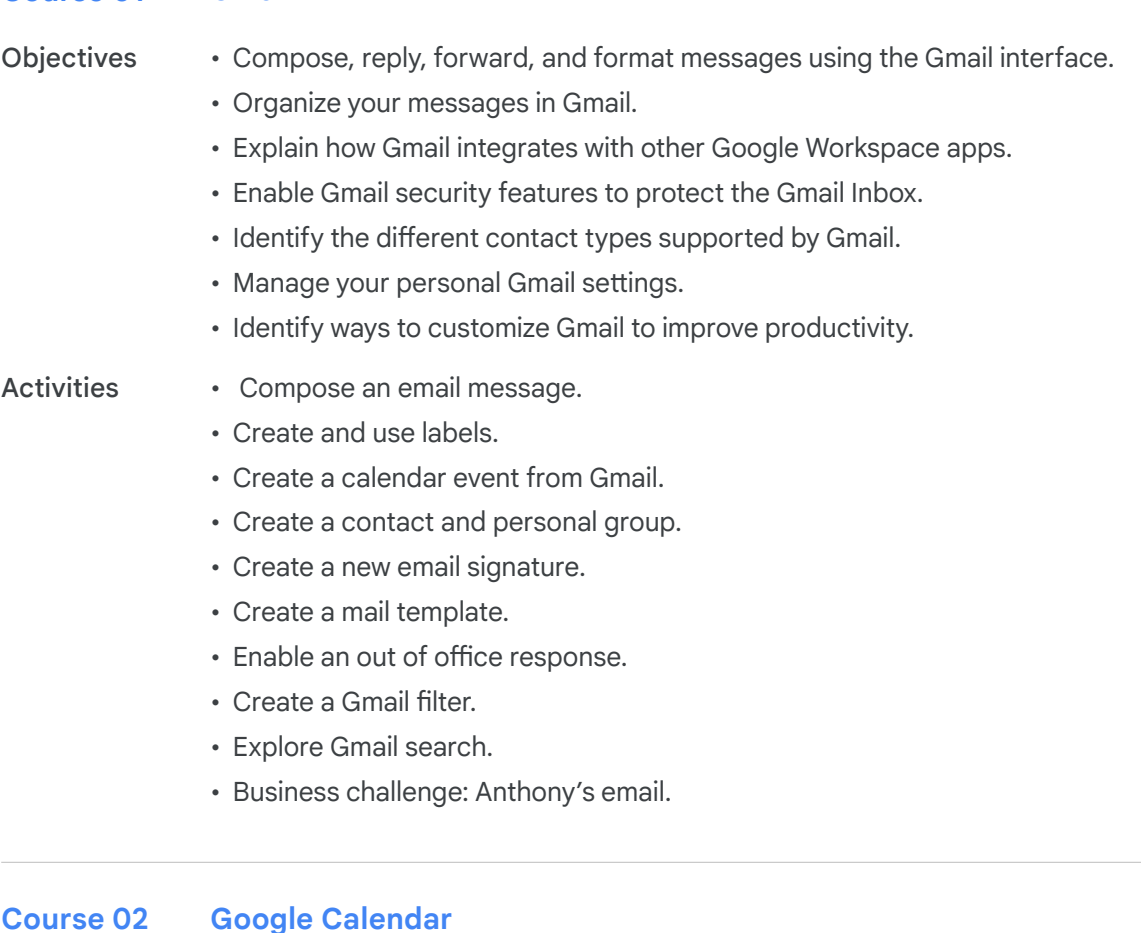

#### **Google Calendar Course 02**

• Explain how to navigate the Google Calendar interface. Objectives

- Create, modify, and invite guests to a Google Calendar event.
- Manage Google Calendar events.
- Search for an event using Google Calendar search.
- Describe the different types of events that are available in Google Calendar.

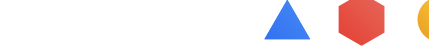

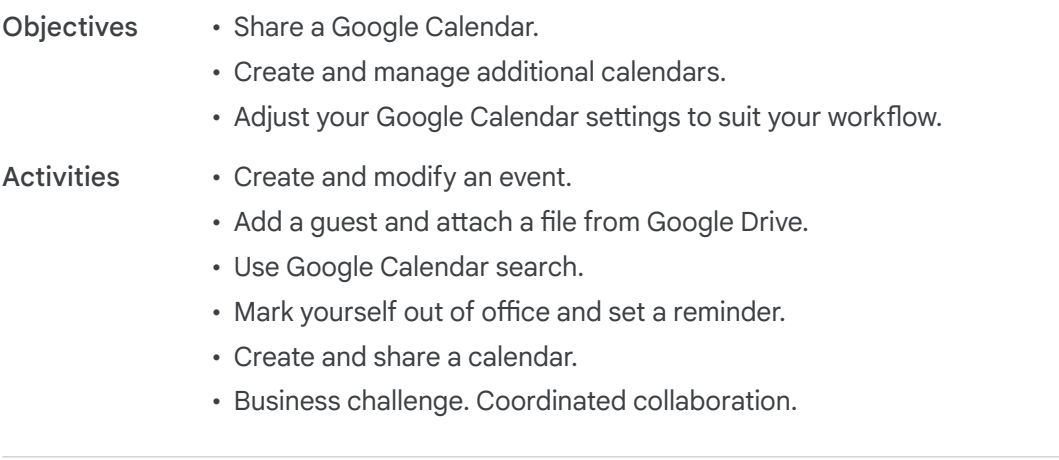

#### **Google Drive Course 03**

• Differentiate between My Drive and a Google shared drive. **Objectives** 

- Describe the sharing options available in Google Drive.
- Navigate the Google Drive interface.
- Create and manage a Google shared drive.
- Describe shared drive permissions.
- Apply templates to work across Google Workspace applications.
- Describe how to sync files with Google Drive.

#### • Explore Google Drive. **Activities**

- Understand collaborator roles.
- Create a new folder and files.
- Work with folders in My Drive.
- Work with files and folders in a shared drive.
- Create a Google Doc from a template.
- Business challenge. Seroja's special recipe.

#### **Google Docs Course 04**

#### **Objectives**

- Describe how to open Google Docs and create a new document.
	- Style and format documents using Google Docs.
	- Enhance your Google Docs documents with images, tables, links, bookmarks and more.
	- Explain Google Docs sharing options and permissions.
	- Manage versions in Google Docs.
	- Collaborate in Google Docs using comments and action items.
	- Identify the tools and options available in Google Docs.

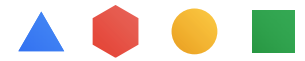

#### • Create and format a Google Doc. **Activities**

- Name, star and save a Google Doc as a PDF.
- Insert images in a Google Doc.
- Use versions and shareable links.
- Download in different formats.
- Use comments and assign action items.
- Business challenge. The case of the global brand.

#### **Google Sheets Course 05**

#### • Describe how to open Google Sheets and create a new spreadsheet. **Objectives**

- Add, import, copy, paste, sort and filter data in Google Sheets.
- Apply formatting to cells, rows, columns, and tabs in a Google Sheet.
- Perform calculations and visualize data using Google Sheets.
- Share a Google Sheets spreadsheet and apply permissions.
- Manage spreadsheet versions in Google Sheets.
- Collaborate in Google Sheets using comments and action items.

#### • Import an Excel spreadsheet into Google Sheets. Activities

- Manage data in Google Sheets.Apply formatting to a Google Sheet.
- Use formulas to perform calculations.
- Use named ranges.
- Explore sharing options.
- Comments and action items.
- Business challenge. Details in the data.

#### **Google Slides Course 06**

• Open Google Slides and start a new presentation. **Objectives** 

- Apply different themes and layouts in Google Slides.
- Add and format content in Google Slides.
- Add and edit visual objects using Google Slides.
- Enhance Google Slides with slide transitions and object animations.
- Manage and organize slides in a Google Slides presentation.
- Share a Google Slides presentation and apply permissions.
- Manage presentation versions in Google Slides.
- Collaborate in Google Slides using comments and action items.
- Present a completed presentation to others.
- Describe the presentation tools available in Google Slides.

#### • Start a project in Google Slides. **Activities**

- Use themes and layouts.
- Change formatting and add speaker notes.
- Insert a linked chart.
- Add slide transitions and object animations.
- Change background color.
- Import and reorder slides.
- Share a presentation and check version history.
- Explore publication and download options.
- Use comments and action items.
- Present your Google Slides.
- Business challenge. Leverage lessons learned.

#### **Google Meet Course 07**

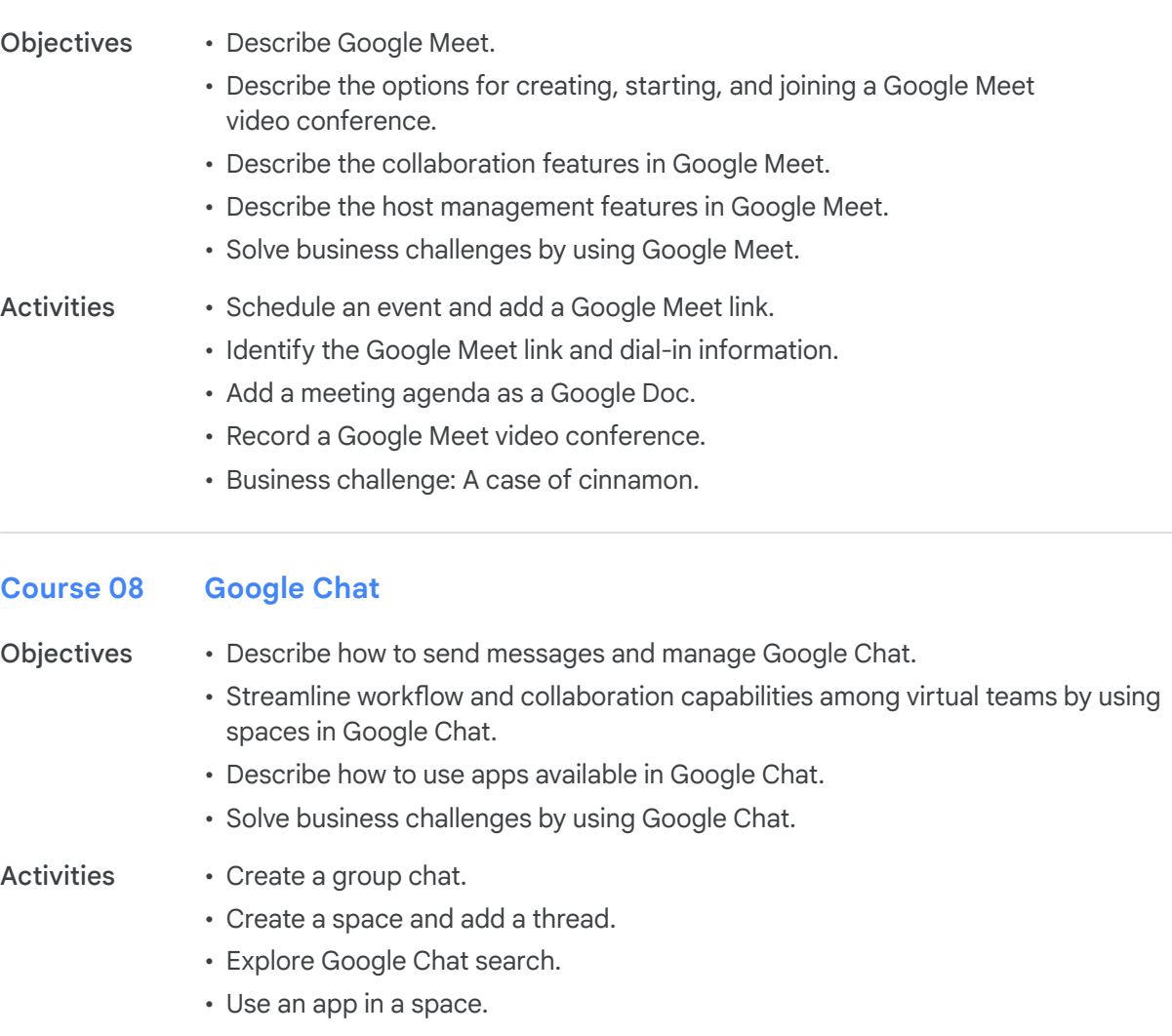

• Business challenge: Online ordering and delivery.

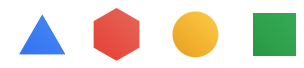

#### **Google Sheets - Advanced Topics Course 09**

• Apply advanced formatting in a Google Sheet. Objectives

- Use advanced functions and apply data validation in Google Sheets.
- Visualize data using Google Sheets with charts and pivot tables.
- Create and collect data using Google Forms.

#### • Apply conditional formatting. Activities

- Using the IFS function in Google Sheets.
- Create a data validation rule and name a range.
- Create a chart.
- Create a pivot table.
- Explore publishing options.
- Create a form
- Share a Google form.
- Business challenge. Formulating forecasts.

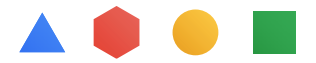